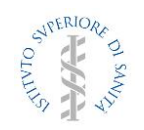

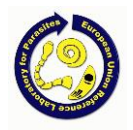

# **PVI-01: "Ricerca di larve di** *Trichinella* **nelle carni destinate al consumo umano mediante digestione artificiale secondo il Regolamento UE 2020/1478 e l'Allegato III del Reg UE 2015/1375"**

# **ISTRUZIONI**

Prima di eseguire il test il laboratorio deve tenere in considerazione i seguenti punti:

- 1. È necessario trattare i campioni per la PVI allo stesso modo dei campioni analizzati di routine in laboratorio, (eccettuato per il processo di omogeneizzazione che può essere eliminato o effettuato per 1-2 secondi al massimo);
- 2. I campioni devono essere mantenuti ad una temperatura compresa tra 4 e 15°C fino al momento dell'analisi per prevenire il danneggiamento delle larve;
- 3. I metodi di digestione applicabili sono limitati a quelli riportati nella norma ISO 18745:2015 inclusa nel Regolamento UE 2020/1478; Il test deve essere eseguito entro **5 o 20 giorni** dalla preparazione del campione, a seconda del tipo di larve utilizzate (non incapsulate o incapsulate, rispettivamente);
- 4. Si raccomanda di eseguire il test solo dopo che il campione abbia raggiunto la temperatura ambiente (per prevenire un forte abbassamento della temperatura della soluzione digestiva dovuta all'aggiunta di un campione freddo);
- 5. La manipolazione dei campioni deve essere fatta in accordo alle norme di sicurezza richieste per la manipolazione di materiale biologico infettivo, ossia utilizzando gli adeguati dispositivi di protezione individuale (camice, mascherina e guanti). Inoltre la manipolazione dell'acido cloridrico deve essere eseguita all'interno di una cappa chimica o analogo sistema di aspirazione dell'aria;
- 6. L'ultimo giorno utile per l'invio dei risultati è indicato nella scheda elenco degli invii di questo sito web; dopo tale data non sarà più possibile inviare i risultati.

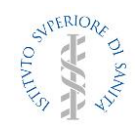

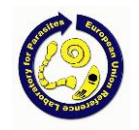

Seguite attentamente le istruzioni riportate di seguito, compilando tutte le schede. Tutti i dati che riguardano il vostro laboratorio (risultati, rapporti, ecc.) saranno identificati da un codice di laboratorio univoco (es: L12).

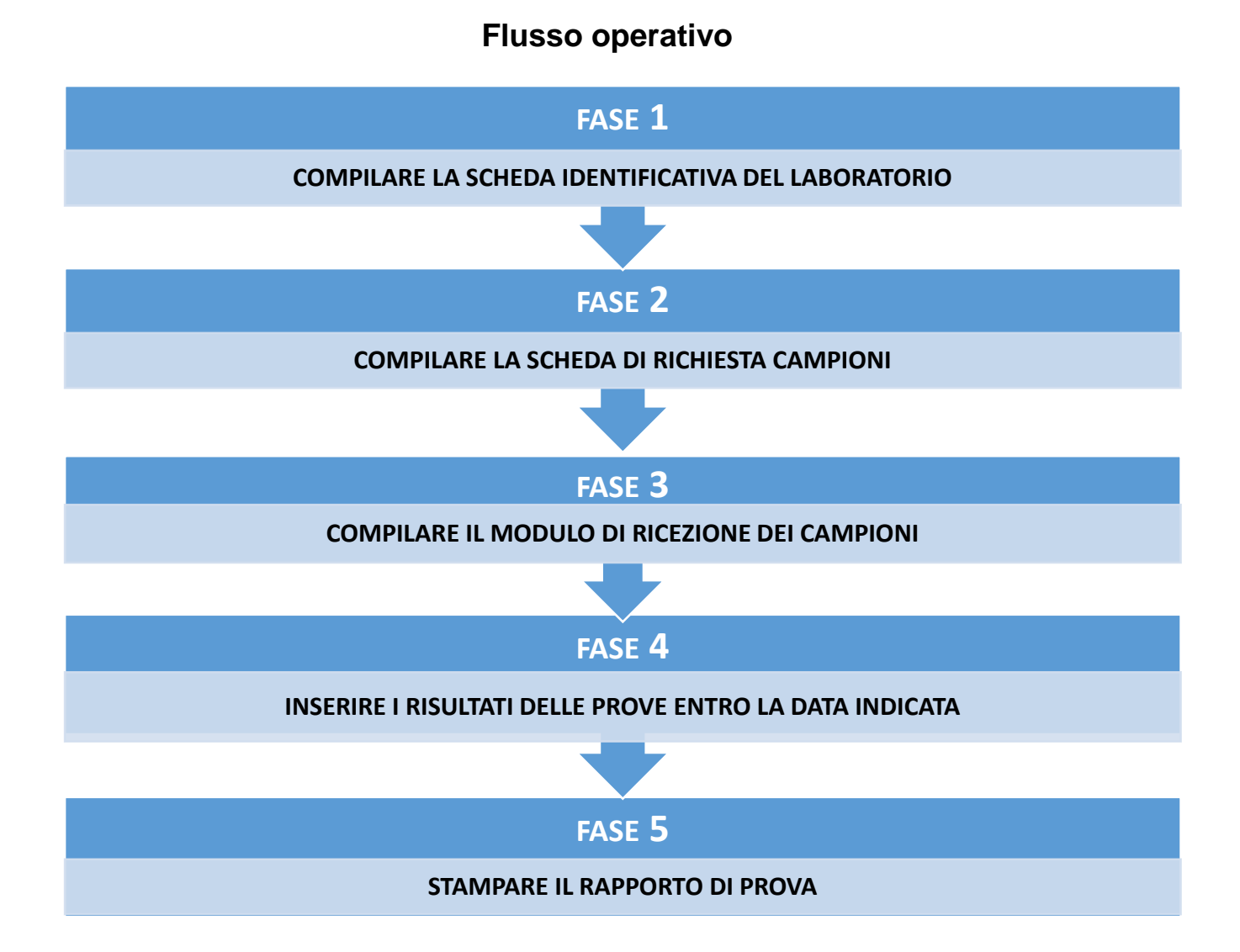

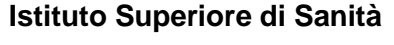

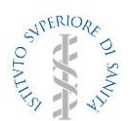

## *Dipartimento di Malattie Infettive Reparto di Parassitosi Alimentari e Neglette* **Laboratorio Europeo di Riferimento per i Parassiti**

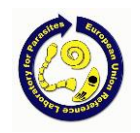

## **Fase 1 - Scheda identificativa**

Il laboratorio ammesso a partecipare alla PVI (Prova Valutativa Interlaboratorio) o che intende richiedere campioni di prova per la ricerca di larve di *Trichinella* a vario scopo deve compilare la scheda identificativa con i propri dati.

## **Proficiency Testing**

## Area riservata - Laboratorio : trichi-iss

Pagina iniziale : Scheda identificativa laboratorio

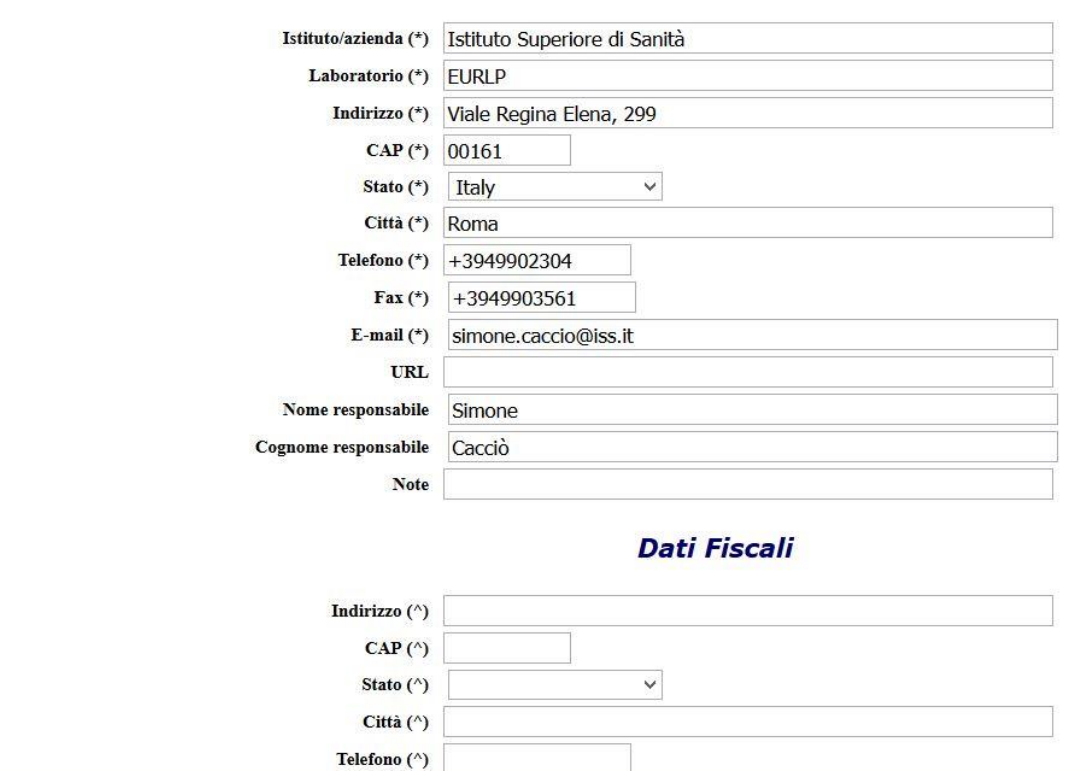

Nella sezione in basso il laboratorio può inserire i dati relativi al responsabile ed alla/e altra/e persona/e eventualmente da contattare.

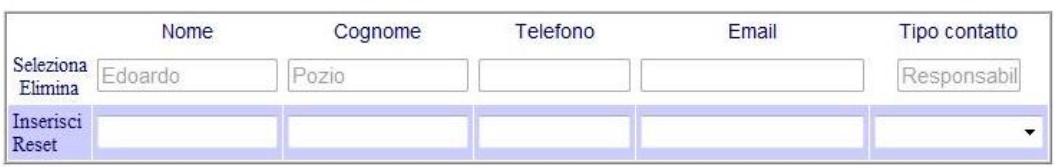

#### **Fase 2 - Richiesta di invio campioni**

Dalla pagina principale si può accedere a:

- **Richiesta di partecipazione a PVI**

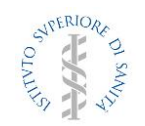

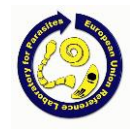

- **Altre richieste:**
	- **1. Validazione**
	- **2. Addestramento**
	- **3. Visite ispettive ente Accreditante**
- Questi moduli riassumono i campioni richiesti dal laboratorio per ciascun invio.

**Elenco dei campioni richiesti PVI** permette di sottoscrivere la partecipazione a PVI programmate (unica data stabilità dall'organizzatore per l'anno in corso) o a PVI non programmate (la data può essere scelta tra quelle proposte dall'organizzatore).

Per inoltrare una nuova richiesta cliccare su **Nuova scheda di richiesta PVI programmata o Nuova scheda di richiesta PVI non programmata** e comparirà il **Modulo di richiesta** che consente al laboratorio di scegliere la data d'invio dei campioni fra quelle indicate (solo per PVI non programmate), e la tipologia dei campioni (carne suina od equina, campioni di 35 o 100 g). Cliccando su **Inserisci** il laboratorio inoltra la richiesta all'EURLP. Tale richiesta deve essere inoltrata **almeno 21 giorni prima della data prevista per l'invio.** Il laboratorio può cancellare la richiesta cliccando su **Elimina** con sufficiente anticipo rispetto alla data che era stata prescelta (almeno 7 giorni). Dopo tale termine, l'invio sarà comunque effettuato ed il costo addebitato al laboratorio.

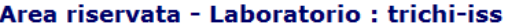

- Pagina iniziale : Elenco delle richieste Data prescelta Programmata Tipo campione Peso Mostra Flimina Si Maiale  $100<sub>a</sub>$ (\*) Nuova richiesta PVI (Programmata)... - (^) Nuova richiesta PVI (Non programmata)... (\*) L'invio viene effettuato in data stabilita dall'organizzatore (^) Il partecipante può scegliere la data di invio tra quelle proposte dall'organizzatore Area riservata - Laboratorio : trichi-iss → Pagina iniziale : Elenco delle richieste : Scheda richiesta Scheduled Scheda di richiesta PVI Tipo campione Peso **Note** Inserisci Annulla

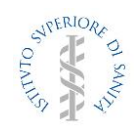

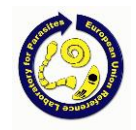

#### Area riservata - Laboratorio : trichi-iss

→ Pagina iniziale : Elenco delle richieste : Scheda richiesta

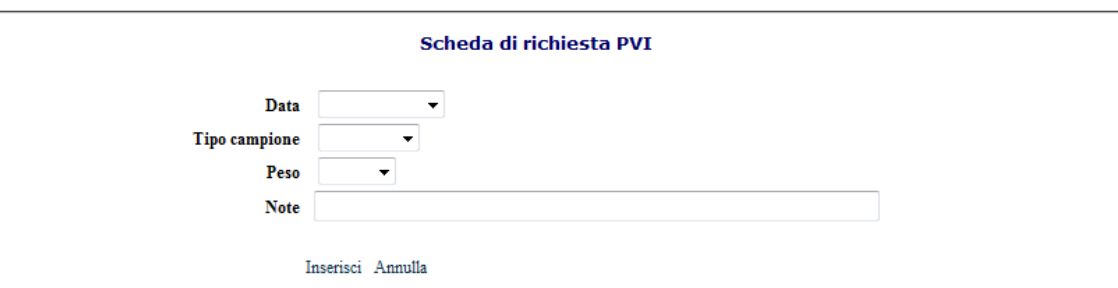

**Altre richieste** (validazione, addestramento, visite ispettive ente accreditante)

Per richiedere un nuovo invio cliccare su **Nuova richiesta.** Il laboratorio può selezionare: 1) la data di invio dei campioni tra quelle disponibili; 2) il tipo di campioni (carne suina od equina, campioni di 35 o 100 g); 3) con o senza larve di *Trichinella*; 4) il numero dei campioni. Cliccando su **Inserisci**, il laboratorio invia la richiesta. Il software non accetta richieste fatte con un anticipo inferiore a 21 giorni rispetto alla data di invio disponibile. Il laboratorio può cancellare la richiesta cliccando su **Elimina** con sufficiente anticipo rispetto alla data che era stata prescelta (almeno 7 giorni). Dopo tale termine, l'invio sarà comunque effettuato ed il costo addebitato al laboratorio.

#### Area riservata - Laboratorio : trichi-iss

· Pagina iniziale : Elenco delle richieste

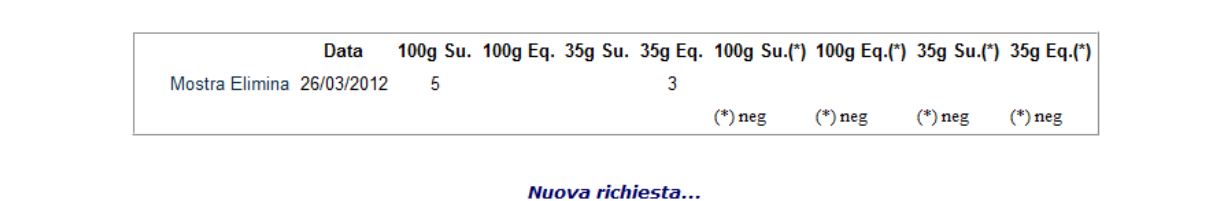

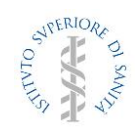

*Dipartimento di Malattie Infettive Reparto di Parassitosi Alimentari e Neglette* **Laboratorio Europeo di Riferimento per i Parassiti**

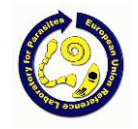

#### Area riservata - Laboratorio : iss\_eurlp - L12

4 Pagina iniziale : Elenco delle richieste : Scheda richiesta

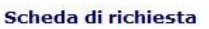

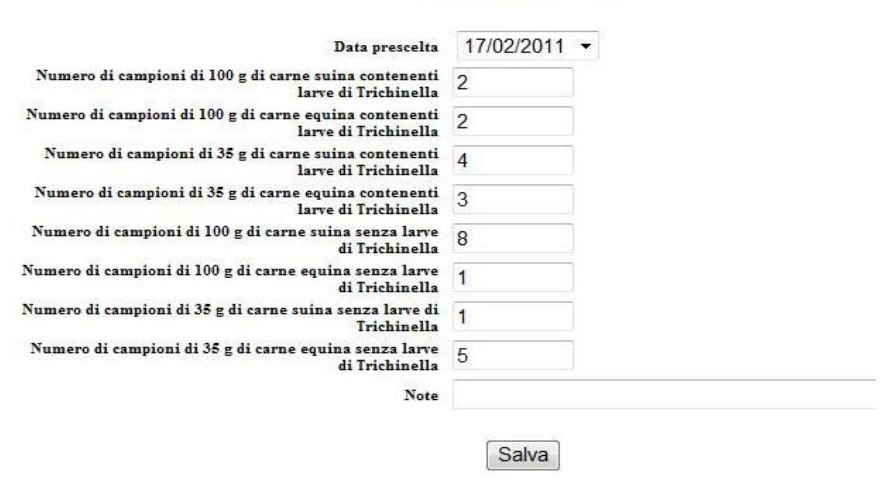

#### **Elenco delle richieste di invio.**

Questa scheda riassume le richieste di invio di campioni a vario titolo effettuati o da effettuare da parte dell'EURLP con l'indicazione delle date di invio dei campioni, del loro arrivo in laboratorio e, nel caso di PVI, del termine ultimo di invio dei risultati all'EURLP.

#### Area riservata - Laboratorio : iss eurlp - L12

« Pagina iniziale : Elenco degli invii

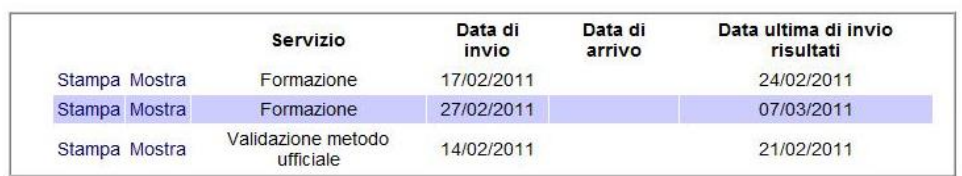

#### **Fase 3 – Modulo di ricevimento campioni**

Una volta ricevuti i campioni, il laboratorio, cliccando su **Mostra,** inserisce nella **Scheda invio** i dati relativi a: Data di arrivo Ora di apertura del pacco Controllo del contenuto del pacco Condizioni del contenuto (sottovuoto e refrigerazione dei campioni)

Conformità del contenuto

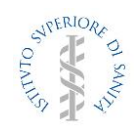

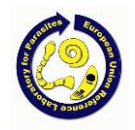

## Area riservata - Laboratorio : iss\_eurlp - L12

4 Pagina iniziale : Elenco degli invii : Scheda invio

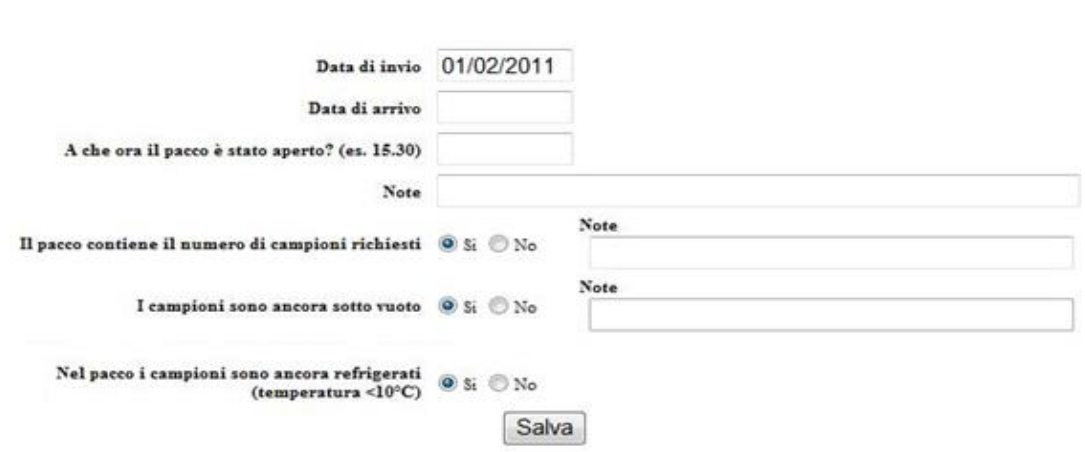

Cliccando su **salva** il laboratorio conferma i dati inseriti e li invia all'EURLP.

#### **Fase 4 – Risultati**

Nella tabella **Risultati** vengono elencati i campioni contenuti nell'invio (codice identificativo, tipo, peso) ed il numero di larve atteso ed osservato relativo al singolo campione.

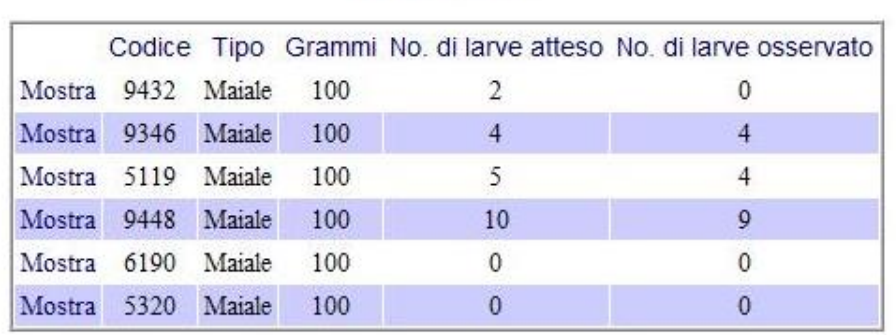

# **Risultati**

Cliccando su **Mostra** apparirà la scheda relativa al singolo campione, nella quale il laboratorio deve inserire il numero di larve reperito nel campione mediante la prova, ed il metodo utilizzato per eseguirla. Vi è anche un campo note nel quale il laboratorio può inserire commenti, osservazioni, ecc. se lo ritiene necessario.

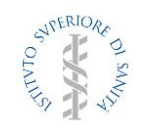

*Dipartimento di Malattie Infettive Reparto di Parassitosi Alimentari e Neglette* **Laboratorio Europeo di Riferimento per i Parassiti**

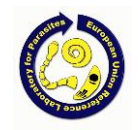

#### Area riservata - Laboratorio : iss eurlp - L12

→ Pagina iniziale : Elenco degli invii : Scheda invio : Risultati

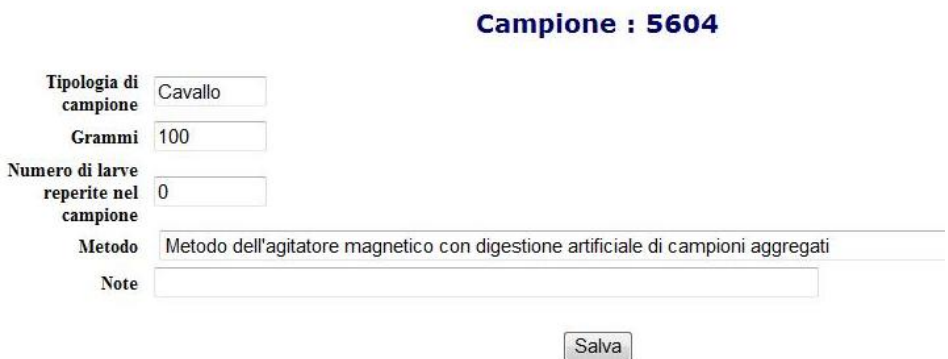

Cliccando su **Salva** risultati delle prove vengono registrati. I dati inseriti possono essere modificati soltanto fino alla scadenza indicata nella scheda *Elenco delle richieste di invio*.

N.B. I metodi elencati da utilizzare per la ricerca delle larve di *Trichinella* nel campione di prova, sono quelli descritti nel Regolamento (UE) 2020/1478

### **Fase 5 - Rapporto di PVI**

Per ogni invio è possibile stampare la scheda riassuntiva dei risultati, o il Rapporto Individuale di PVI nel caso di partecipazione ad un circuito, cliccando su **Stampa** nella scheda dell'**Elenco degli invii** (vedi punto 2). La norma ISO 18745:2015 prevede che i risultati dei metodi di digestione artificiale siano espressi solo qualitativamente, ossia come "positivo" se nel campione vengono reperite larve di *Trichinella* spp., o "negativo" se non vi viene reperita alcuna larva. Pertanto al laboratorio partecipante viene fornito un Rapporto Individuale di PVI, basato esclusivamente sul risultato qualitativo. In allegato inoltre, per consentire al laboratorio di conoscere il livello di sensibilità con cui opera, viene fornito uno schema riassuntivo nel quale sono riportati il numero di larve presenti in ogni campione, il numero di larve reperite dal laboratorio, e la differenza tra l'atteso e l'osservato. Vengono altresì riportate eventuali raccomandazioni che l'EURLP ritiene opportuno rivolgere al laboratorio sulla base sull'esito della prova valutativa.

Il rapporto finale di PVI, comprendente i risultati di tutti i partecipanti ad uno specifico circuito, viene pubblicato nell'area riservata del sito web del Reparto entro 20 giorni lavorativi dalla scadenza indicata per l'invio dei risultati da parte del laboratorio.

Per informazioni o problemi relativi all'accesso al sito web, contattare:

Dr. Gianluca Marucci e-mail: gianluca.marucci@iss.it